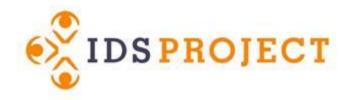

### Why Edit ILLiad WebPages?

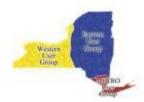

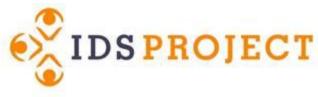

#### Why Customize Your Pages?

• PROMOTE your library

• Be easy to navigate and use

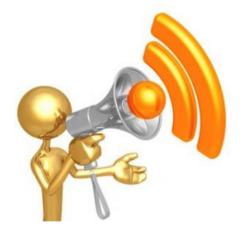

- Reflect your department
- Give your users a reason to keep coming back

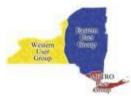

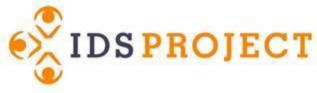

#### **Usable vs Pretty**

#### <u>Usable</u>

- Page loads
- Forms submits request

#### <u>Pretty</u>

- Page is usable
- Page is sleek and looks current
- Colors are pleasing and font matches

Western User Group

(This slide is usable, but not pretty. On purpose.)

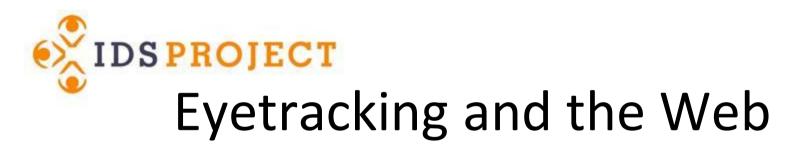

• Eyetracking visualizations show that users often read Web pages in an F-shaped pattern: two horizontal stripes followed by a vertical stripe.

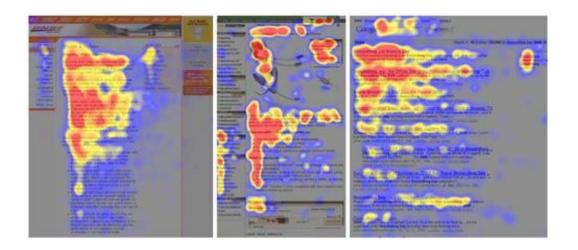

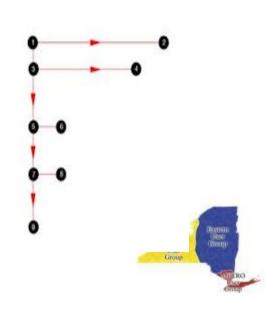

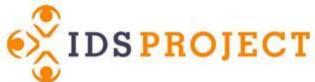

### Implications of the F Pattern

- 1. Users won't read your text thoroughly
- 1. The first two paragraphs must state the most important information
  - Even more people never make it past the first
- 2. Start subheads, paragraphs, and bullet points with information-carrying words
  - Readers see the third word on a line far less than the first two

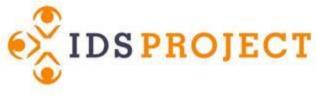

#### Web Design

### Q. How do users read on the web?A. They don't! They scan text.

Nebraska is filled with internationally recognized attractions that draw large crowds of people every year, without fail. In 1996, some of the most popular places were Fort Robinson State Park (355,000 visitors), Scotts Bluff National Monument (132,166), Arbor Lodge State Historical Park & Museum (100,000), <u>Carhenge</u> (86,598), Stuhr Museum of the Prairie Pioneer (60,002), and Buffalo Bill Ranch State Historical Park (28,446).

#### VS.

Nebraska is filled with internationally recognized attractions that draw large crowds of people every year, without fail. In 1996, some of the most popular places were:

- Fort Robinson State Park (355,000 visitors)
- Scotts Bluff National Monument (132,166)
- Arbor Lodge State Historical Park & Museum (100,000)
- Carhenge (86,598)
- Stuhr Museum of the Prairie Pioneer (60,002)
- Buffalo Bill Ranch State Historical Park (28,446).

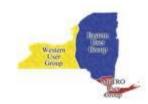

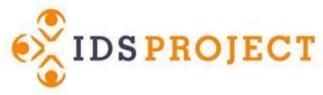

## How to Write for the Web Concise, Scannable, & Objective

A study of 5 writing styles found that web sites scored higher in usability when they were:

- Written concisely (58%)
- Text was scannable (47%)
- Objective instead of promotional style (27%)

Combining all 3 resulted in 124% higher measured usability

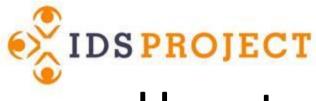

#### How to Write for the Web

- Use short text, summaries & numerals
- Avoid scrolling if possible
  - 10% of users scroll, looking for links below the fold
- Marketing fluff decreases satisfaction
  - Want speed and pictures aren't worth waiting for
    - Graphics must be meaningful and helpful

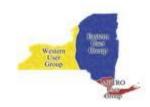

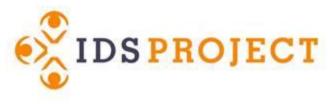

#### Microcontent: Headers, Titles, Subject Lines

- Microcontent is 40-characters that explain macrocontent
- Online, headers are often displayed out of context
  - Must be able to stand on their own
  - Guidelines for microcontent:
    - Imagine as an ultra-short abstract
    - Skip leading articles like "the" and "a"
    - First word must be an information-carrier of the concept
    - Page titles should not start with the same word

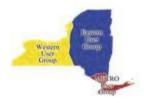

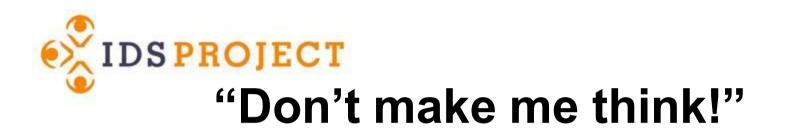

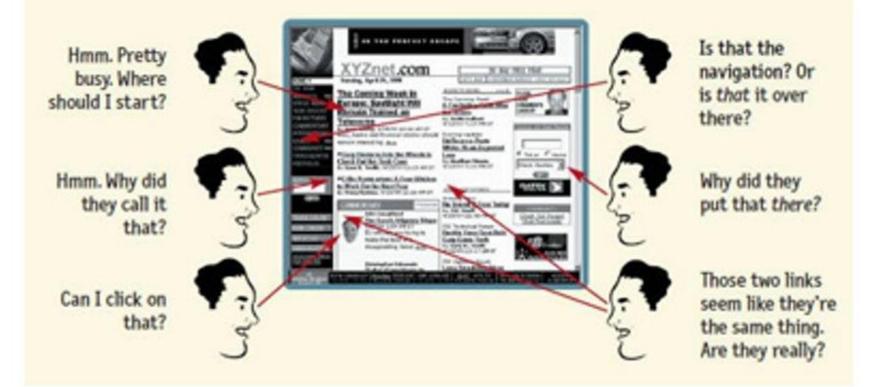

Image from: *Don't make me think: A common sense approach to web usability* by Steve Krug. New Riders, 2005.

Western User Group

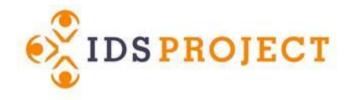

#### Minimal to Advanced Customization

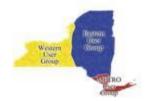

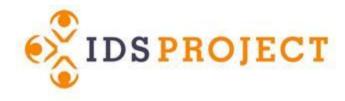

#### **Minimal Customization**

Colors

Fonts

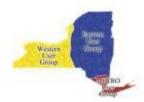

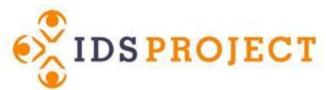

#### **Example of Minimal Customization**

| Enter your user information<br>Then press the Logon to ILL |                                 |                            |
|------------------------------------------------------------|---------------------------------|----------------------------|
| ILLiad Logon                                               |                                 | * Indicates required field |
| *Username                                                  |                                 |                            |
| *Password                                                  | on to ILLiad                    |                            |
| First Time                                                 | Jsers                           |                            |
| ILLiad FAQ                                                 |                                 |                            |
| Copyright © 1998-2006 Atlas Sy                             | tems, Inc. All Rights Reserved. | Group                      |

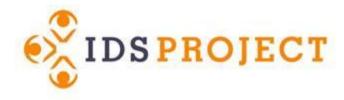

#### **Medium Customization**

Colors / Fonts

Home Page

Headers / Footers / Menus

Images

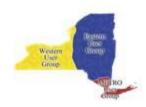

# **Example of Medium Customization**

| ILLiad Interl                                                                          | ibrary Loan S                                                                                        | Service            |        |                  | SUNY Alfred C. O'Connell LIBRARY |
|----------------------------------------------------------------------------------------|----------------------------------------------------------------------------------------------------|--------------------|--------|------------------|----------------------------------|
| Osk a Librarian                                                                        | Outstanding Request                                                                                  |                    |        |                  | Subscribe to Alerts Feed         |
| 📕 585-343-0055 ext. 6419                                                               | Transaction                                                                                          | Type Title         | Author | Status           | No Alerts                        |
| 🖂 Send us an Email                                                                     | No Requests                                                                                          |                    |        |                  |                                  |
| Chat online                                                                            | Back to GCC Library Homepage.<br>Questions? Try the GCC ILLiad F/<br>Copyright © 2011 Atlas Systems, |                    |        | /                |                                  |
| Logoff maeichelberger                                                                  |                                                                                                    |                    | Your   | image in the hea | der                              |
| Main Menu                                                                              |                                                                                                    |                    |        |                  |                                  |
| New Request     Article                                                                |                                                                                                    |                    |        |                  |                                  |
| <ul> <li>Book</li> <li>Book Chapter</li> </ul>                                         |                                                                                                    |                    |        |                  |                                  |
| + DVD/VHS                                                                              | Add your Ask                                                                                         | a Librarian Widget |        |                  |                                  |
| + CD/Cassette/Audio                                                                    |                                                                                                    |                    |        |                  |                                  |
| <ul> <li>Microfilm</li> </ul>                                                          |                                                                                                    |                    |        |                  |                                  |
| + Other                                                                                |                                                                                                    |                    |        |                  |                                  |
| <ul> <li>View</li> </ul>                                                               |                                                                                                    |                    |        |                  |                                  |
| <ul> <li>Outstanding Requests</li> <li>Electronically Received<br/>Articles</li> </ul> |                                                                                                    |                    |        |                  |                                  |
| + Checked Out Items                                                                    |                                                                                                    |                    |        |                  |                                  |
| + Cancelled Requests                                                                   |                                                                                                    |                    |        |                  |                                  |
| <ul> <li>Request History</li> </ul>                                                    |                                                                                                    |                    |        |                  |                                  |
| All Requests                                                                           |                                                                                                    |                    |        |                  |                                  |
| Email Notifications                                                                    |                                                                                                    |                    |        |                  |                                  |
| Tools     Change User     Information                                                  |                                                                                                    |                    |        |                  |                                  |
| About ILLiad                                                                           |                                                                                                    |                    |        |                  |                                  |

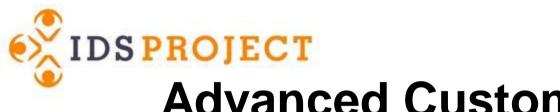

#### **Advanced Customization**

Colors

Fonts

Images

Headers / Footers

Page Layout

Javascript / jQuery

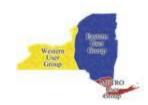

### Example of Advanced Customization

| BYU HAROLD B. LEE LIBRARY                                                                                   |                                                                                     |                                                                                                    |                     | Logged into ILLiad as illiad2(                                                                                     | 13 Logout |  |  |
|----------------------------------------------------------------------------------------------------|-------------------------------------------------------------------------------------|----------------------------------------------------------------------------------------------------|---------------------|----------------------------------------------------------------------------------------------------|-----------|--|--|
| Interlibrary Loan                                                                                           |                                                                                     |                                                                                                    |                     |                                                                                                    |           |  |  |
| Home / Services / Interlibrary Loan                                                                         |                                                                                     |                                                                                                    |                     |                                                                                                    |           |  |  |
| Make a New Request                                                                                          | 1 Total Re                                                                          | equests 0 Checked                                                                                             | d Out 0 Availab     | ble 1 In Process                                                                                                   |           |  |  |
| Book Article Other ↓                                                                                        | CHECKED OUT TO YOU                                                                  |                                                                                                    |                     |                                                                                                    |           |  |  |
|                                                                                                    | No items checked out. Items will appear here when you have them in your possession. |                                                                                                    |                     |                                                                                                    |           |  |  |
| Account Info & History                                                                                      |                                                                                     |                                                                                                    |                     |                                                                                                    |           |  |  |
| > Personal Info                                                                                             | AVAILA                                                                              | BLE FOR USE                                                                                                   |                     |                                                                                                    |           |  |  |
| > Notifications                                                                                             | No items                                                                            | available for use. Items                                                                                      | will appear here wh | hen they ready for you to use.                                                                                     |           |  |  |
| Past Requests     Cancelled Requests                                                                        |                                                                                     |                                                                                                    |                     |                                                                                                    |           |  |  |
|                                                                                                    | IN PROC                                                                             | ESS                                                                                                    |                     |                                                                                                    |           |  |  |
| Questions/Comments                                                                                          |                                                                                     | Attn: ILL Supervise                                                                                           | or! Dummy Reques    | st in payment for ILL #109711379                                                                                   |           |  |  |
| ill@byu.edu (801) 422-6344                                                                                  | Book                                                                                | In process                                                                                                    | View   Can          | icel                                                                                                    | #1790269  |  |  |
| Main Circulation Desk, 3rd Floor,<br>HBLL                                                                   |                                                                                     |                                                                                                    |                     |                                                                                                    |           |  |  |
| Books are typically available for pick up within<br>5-7 business days.                                      |                                                                                     | rnloads may be removed us<br>ete" link when you're done w                                                     | -                   | Faculty can have books delivered to their<br>department office.                                                    |           |  |  |
| rticles are typically ready to download within<br>-3 business days, and will remain availble for<br>0 days. | unde                                                                                | u accidentally delete a dowr<br><del>lete it yourself</del> or e-mail us a<br><u>yu.edu</u> to have it reset. |                     | Contact us at any time with questions,<br>comments, and suggestions. We're here to help<br>you find what you need! |           |  |  |
|                                                                                                    |                                                                                     |                                                                                                    |                     |                                                                                                    |           |  |  |

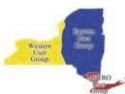

#### ILLiad 2013 presentation

### **Example of Advanced Customization**

|                                                               | Re                          | equest                   | Receive                       | d                                                                        |                 | ×          |                         |                             |                     |
|---------------------------------------------------------------|-----------------------------|--------------------------|-------------------------------|--------------------------------------------------------------------------|-----------------|------------|-------------------------|-----------------------------|---------------------|
| Exit ILLiad                                                   | Electron                    |                          |                               |                                                                          |                 |            |                         |                             |                     |
| <u>Main Menu</u>                                              | Transac                     | nuoet '                  | 242400                        | received                                                                 |                 |            | Author                  | Expires                     | Delete              |
| lew Request                                                   | 238276                      | Request 242400 received. |                               |                                                                          |                 |            | Blais, Kathleen         | 10/27/2013                  | Delete              |
| <u>Article</u><br><u>Book</u><br><u>Book Chapter</u><br>Video | To RENE<br>Checked          | ow 1 b                   | usiness                       | day for finding lending lib                                              | oraries.        |            |                         |                             |                     |
| Thesis                                                        | Transac<br>Number           |                          |                               |                                                                          | [               | ОК         | Statu                   |                             | atus<br>Ite         |
| Cancelled                                                     | 238964                      | Book                     | t                             | The action research dissertation : a guide for<br>students and faculty / | Herr,<br>Kathry | n. 11/14/. | 2013 Checked<br>Custome |                             | 16/2013<br>24:05 AM |
|                                                               |                             |                          | Java ita                      | ms from the Brockport cam                                                | nuc2 Do         |            |                         |                             |                     |
| Requests<br>History Requests<br>All Requests<br>Notifications | To check the<br>Outstanding | e statu                  | s (inclue                     | ling shipping information),                                              | •               |            |                         | Numbe                       | r.                  |
| History Requests<br>All Requests<br>Notifications             |                             | e statu                  | s (inclue                     | *                                                                        | •               |            |                         |                             | r.                  |
| History Requests<br>All Requests                              | Outstanding                 | e statu<br>Reque         | <mark>s (incluc</mark><br>sts | *                                                                        | •               | the Tra    | ansaction<br>State      | <b>i S</b><br>Ig Document D |                     |

jQuery allows for popups upon submission.

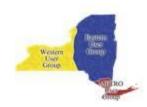

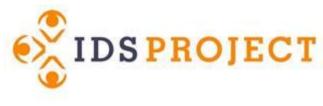

#### **Must Read**

#### Beyond Out of the Box by C. William Gee

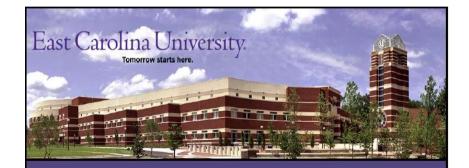

#### Beyond Out of the Box: Customizing the ILLiad Patron Interface

C. William Gee Interlibrary Loan & Document Delivery Librarian, Assistant Professor Joyner Library, East Carolina University geec@ecu.edu, 252-328-2268

ILLiad International Conference, March 22, 2012

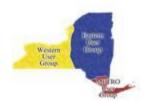

CC BY-NO-ND